Date: June 18, 2007

DSC

Number: SG TAB 07-004

#### **To:** All DSC Distributors

## **SG System II Release Notice**

This is to inform you that software Version 1.10 has been released for the SG-System II.

SG-System II v1.10 has been released to support the upcoming DSC GS-3055-I GSM IP communicator.

#### **GS3055-I IP Support**

Added support for the GS3055-I IP protocol which includes 4 and 10 digit Contact ID format.

#### Option [84] DNIS Replacement of RRLLL - Default [00]

When set to [01] it will replace RRLLL portion of the automation & printer signal with the 5 digit DNIS received from the GS3055-I transmitter. If the account number's DNIS number changes, a SWAP condition will be reported by the receiver.

#### Console Programming

From the programming window select Advance. Enter the Hex Offset of [F3] for Option [84] and program the option value to [01]. Press change and done. Once back in the main programming window select Set Options to program the SG-System II.

#### Option [87] SIM Number Output – Default [00]

Enabling this option will allow the receiver to output the SIM number via the printer and automation via the (s) protocol. The SIM will be included for all internal signals that include the account number. This is similar in function as the Caller-ID output.

#### Console Programming

From the programming window select Advance. Enter the Hex Offset of [C1] for Option [87] and program the option value to [01]. Press change and done. Once back in the main programming window select Set Options to program the SG-System II.

## DSC

#### Changes to defaults

#### Option [41] WAN IP

WAN IP default changed to 000.000.000.000. This change is based on the common application of the unit with a signal NIC interface.

#### **Option** [15] Printer Test

The Printer Test, option [15], has now been set to enable, [01], by default.

#### Option [5C] Mask TX Unencrypted

Change the default of option [5C] Mask TX Unencrypted from disable [00] to enable [01]. This is to reduce the amount of signals when an account is reconnected. Should the user use encryption then this option will need to be programmed.

The new SG-System II v1.10 software is available on the DSC FTP site. Contact the SG Field Support team at 1 800 503 5869 (Canada/US) or + 905 760 3000 (International) to get a password. Instructions on how to perform the upgrade are included at the end of this bulletin.

Please contact the SG Field Support team at 905-760-3000, or send an email to <u>sgfieldsupport@dsc.com</u> if you have any questions.

SG Field Support <u>sqfieldsupport@dsc.com</u> + 1 905 760-3000 (International) 1 800 503-5869 (Canada or US)

Note: Please refer to instructions on how to perform upgrade on following pages.

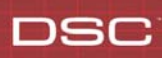

# Upgrading the System II

1. Click on "SG-System II"

| 🖉 SG-System II Console 🛛                                                                  |                   |                         |             | <u>_                                    </u> |
|-------------------------------------------------------------------------------------------|-------------------|-------------------------|-------------|----------------------------------------------|
| <u>Ele</u> <u>S</u> G-System II Programming                                               | Help              | SG-System II<br>Console |             | 🗴 🗂 🔕 🔚 🕄                                    |
| Unit Status                                                                               |                   |                         |             |                                              |
| Unit 1<br>Version v1.10.01.016                                                            | Unit              |                         | Unit 3      | Unit 4                                       |
| Version v1.10.01.016<br>Status Active - TCP/IP                                            | Version<br>Status | Version<br>Status       | Vers<br>Sta |                                              |
| Con IP 10.0.20.80                                                                         | Con IP            | Con IP                  | Cor         |                                              |
| Cmd 🗸 1024                                                                                | Cmd Cmd           | Cmd                     |             | md                                           |
| ଥି Audit ✓ 1030<br>Print ✓ 1027                                                           | 은 Audit Print     | 와 Audit<br>안 Print      |             | Jdit                                         |
| Print ✓ 1027                                                                              | Print             | Print                   | 2           | rint                                         |
| TLink - 3064                                                                              | L TLink           | TLink                   |             | ink                                          |
|                                                                                           |                   | Jnit 1                  |             |                                              |
|                                                                                           |                   |                         |             |                                              |
| Printer Audit Command Err                                                                 | or                |                         |             |                                              |
| 01 Jun 2007 16:19:38 - 01 Jun 2007<br>01 Jun 2007 16:19:38 - 01 Jun 2007                  |                   |                         |             |                                              |
| L Administrator Logged In At: 6/1/2007 4:19:30 PM Space Used: 4.23 MB 6/1/2007 4:24:43 PM |                   |                         |             |                                              |

2. Click on "Code Upload".

## DSC

# **Technical Bulletin**

| 💹 SG-                             | -System II Console -                                                | Version 1.0.1.107                                                |                                           |                 | <u>_ □ ×</u>        |
|-----------------------------------|---------------------------------------------------------------------|------------------------------------------------------------------|-------------------------------------------|-----------------|---------------------|
| <u>F</u> ile <u>S</u> o<br>- Unit | -System II Programming<br>Disconnect All                            | Help 🙍                                                           | SG-System II<br>Console                   |                 | L = 6 🗮 🕺           |
|                                   | Configure                                                           | Unit                                                             | 2<br>Version                              | Unit 3<br>Versi | Unit 4              |
| Ports                             | SG-System II Status<br>Code Upload<br>Set Date/Time<br>Printer Test |                                                                  | Con IP<br>Con IP<br>Cmd<br>Audit<br>Print | Stat            | tus                 |
|                                   | Reset SG Fallback<br>Reset Units                                    | • hk                                                             | Jnit 1                                    | L TL            | ink                 |
| Printer                           | Audit <u>C</u> ommand <u>E</u> rro                                  | r                                                                |                                           |                 |                     |
|                                   |                                                                     | 16:19:30-01/01-SG -01-1-000000<br>16:19:30-01/01-SG -01-1-000000 |                                           |                 |                     |
| Administ                          | rator Logged In At: 6/1/2007 4:1                                    | 19:30 PM                                                         | Space Use                                 | d: 4.23 MB      | 6/1/2007 4:22:16 PM |

### 3. Click the System II to be upgraded.

| 💆 SG-                   | System II Console -                                                 | Version 1.0.1.107                                         |                                           |                     | <u>_ 🗆 ×</u>        |
|-------------------------|---------------------------------------------------------------------|-----------------------------------------------------------|-------------------------------------------|---------------------|---------------------|
| <u>F</u> ile <u>S</u> G | -System II Programming<br>Disconnect All                            | Help                                                      | SG-System II<br>Console                   |                     | 1 2 2               |
| ,                       | Configure                                                           | pn                                                        | Unit 2 Version                            | Unit 3<br>Vers      | Unit 4              |
| Ports                   | SG-System II Status<br>Code Upload<br>Set Date/Time<br>Printer Test | Unit 1                                                    | Status<br>Con IP<br>Cmd<br>Audit<br>Print | <u>به</u> A         |                     |
|                         | Reset SG Fallback<br>Reset Units                                    | ▶ hk                                                      | Unit 1                                    | "L TL               | ink                 |
| Printer                 | Audit Command Erro                                                  | or                                                        |                                           |                     |                     |
|                         |                                                                     | -16:19:30-01/01-SG -01-1-00<br>16:19:30-01/01-SG -01-1-00 |                                           |                     |                     |
| Administr               | ator Logged In At: 6/1/2007 4:                                      | 19:30 PM                                                  |                                           | Space Used: 4.23 MB | 6/1/2007 4:26:25 PM |

4. Select the folder containing the upgrade file and double click the upgrade file.

# **Technical Bulletin**

# DSC

| SG-System II Console - Version 1.0.1.107                                                      |                     |  |  |  |  |
|-----------------------------------------------------------------------------------------------|---------------------|--|--|--|--|
| Elle <u>8</u> G-System II Programming Help SG-System II Console                               | J 🕄 🕄 🗮 🗶           |  |  |  |  |
| Unit Status                                                                                   |                     |  |  |  |  |
| Unit 1 Unit 2 Unit 3                                                                          | Unit 4              |  |  |  |  |
| Version v1.10.01.01E<br>Status Active - TCP/I SG-System II Code Upload                        | Fion                |  |  |  |  |
| Con IR 10.020.80                                                                              | × atus              |  |  |  |  |
| Crind v 1024<br>Unit IP Address                                                               | - Cmd               |  |  |  |  |
| 2 Audit ✓ 1030                                                                                | udit                |  |  |  |  |
| Print v 1027<br>TLink v 3064<br>*C:backed-up folder/New version System3/SG-System_1_v110_01_0 | Print Link          |  |  |  |  |
| Upload Log                                                                                    |                     |  |  |  |  |
| 01-Jun-2007 16:27:04 - FTP Server set active.                                                 |                     |  |  |  |  |
| Printer Audit Comman                                                                          |                     |  |  |  |  |
|                                                                                               |                     |  |  |  |  |
| 01 Jun 2007 16:19:38 - 01 Ji<br>01 Jun 2007 16:19:38 - 01 Ji                                  |                     |  |  |  |  |
|                                                                                               |                     |  |  |  |  |
|                                                                                               |                     |  |  |  |  |
|                                                                                               |                     |  |  |  |  |
|                                                                                               |                     |  |  |  |  |
|                                                                                               |                     |  |  |  |  |
|                                                                                               |                     |  |  |  |  |
| 🔮 Done 🕺 Žear Log                                                                             |                     |  |  |  |  |
|                                                                                               |                     |  |  |  |  |
|                                                                                               |                     |  |  |  |  |
|                                                                                               |                     |  |  |  |  |
|                                                                                               |                     |  |  |  |  |
| Administrator Logged In At: 6/1/2007 4:19:30 PM Space Used: 4.23 MB                           | 6/1/2007 4:29:39 PM |  |  |  |  |

5. After double clicking on the upgrade file click "Upload."

| SG-System II Conso<br><u>File 8</u> 6-System II Program                                                                                        |                                                                  | SG-System II                                                            |                  | × 🗆 _               |
|----------------------------------------------------------------------------------------------------|------------------------------------------------------------------|-------------------------------------------------------------------------|------------------|---------------------|
| Unit Status<br>Version v1.10.01.016<br>Status Active - TCPA<br>Con IP 10.0.20.80<br>Cmd v 1024<br>Audit v 1030<br>Print v 1027<br>TLink v 3064 | it 1<br>GG-System II Code Up<br>Unit<br>Unit 1<br>File to Upload | Unit 2<br>Ioad<br>IP Address<br>10.0.2<br>ystem3/SG-System_I_v110_01_01 | 20.80            | Unit 4              |
| Administrator Logged In At: 6/1/2                                                                                                    | 007 4:19:30 PM                                                   | Sna                                                                     | ce Used: 4.23 MB | 6/1/2007 4:29:39 PM |

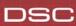

6. After the percent completed bar is 100% full click done.

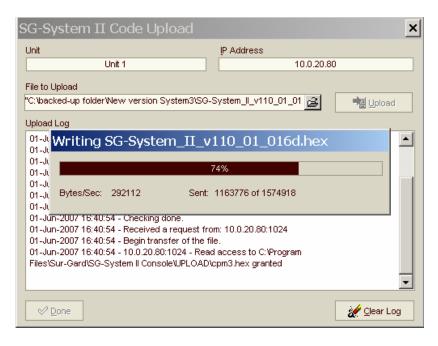